## Office 365 im Internet öffnen: [www.office.com](http://www.office.com/)

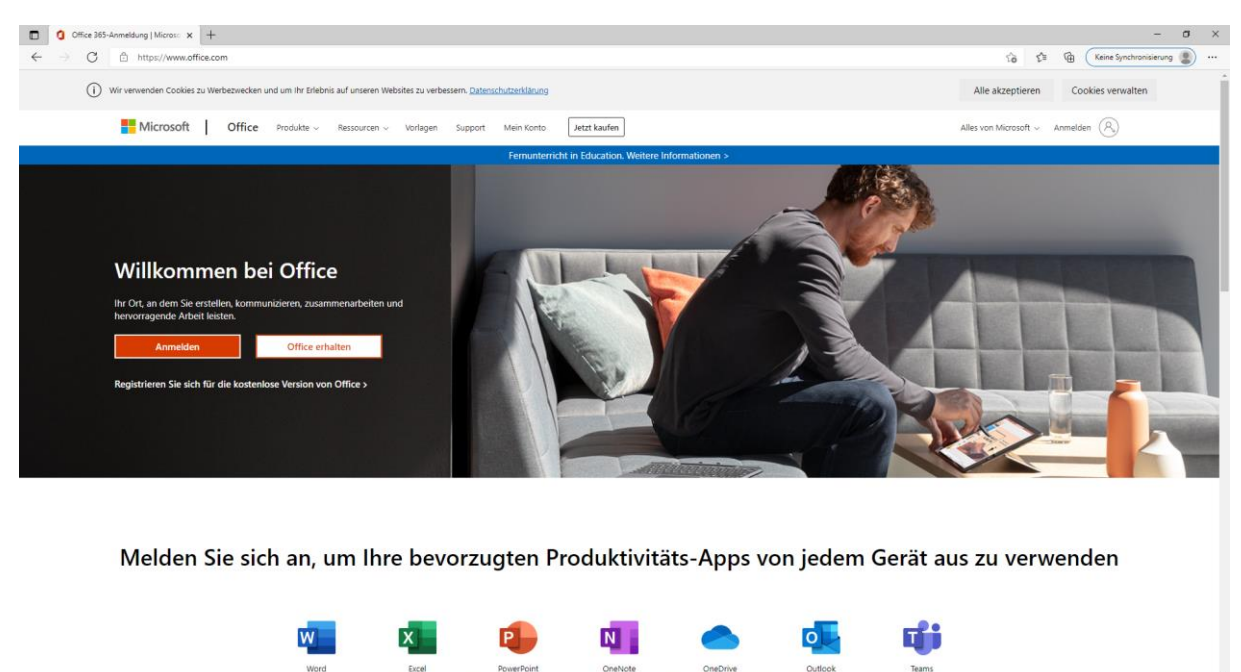

## Auf Anmelden klicken

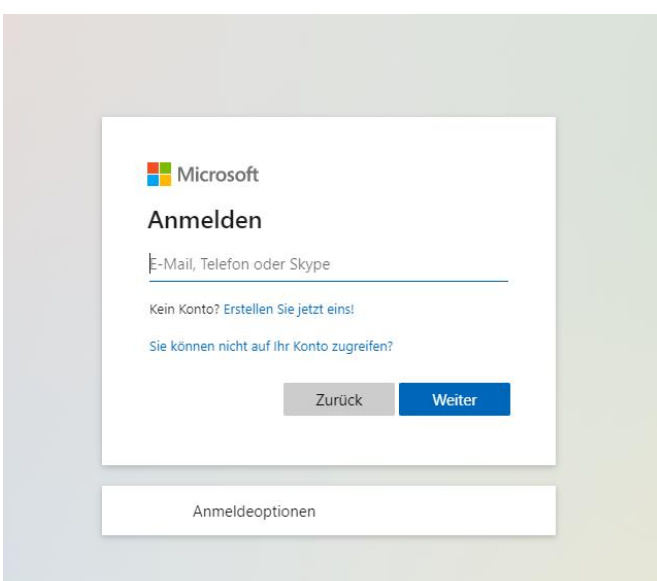

E-Mail-Adresse eingeben: [TSN-Benutzername@schule-brixlegg.at](mailto:TSN-Benutzername@schule-brixlegg.at)

z.B.: [mamustermann@schule-brixlegg.at](mailto:mamustermann@schule-brixlegg.at) oder [f.kitzbichler@schule-brixlegg.at](mailto:f.kitzbichler@schule-brixlegg.at)

TSN-Benutzername: wie beim [Portal Tirol](https://portal.tirol.gv.at/login.xhtml)

Passwort: wie beim [Portal Tirol](https://portal.tirol.gv.at/login.xhtml)

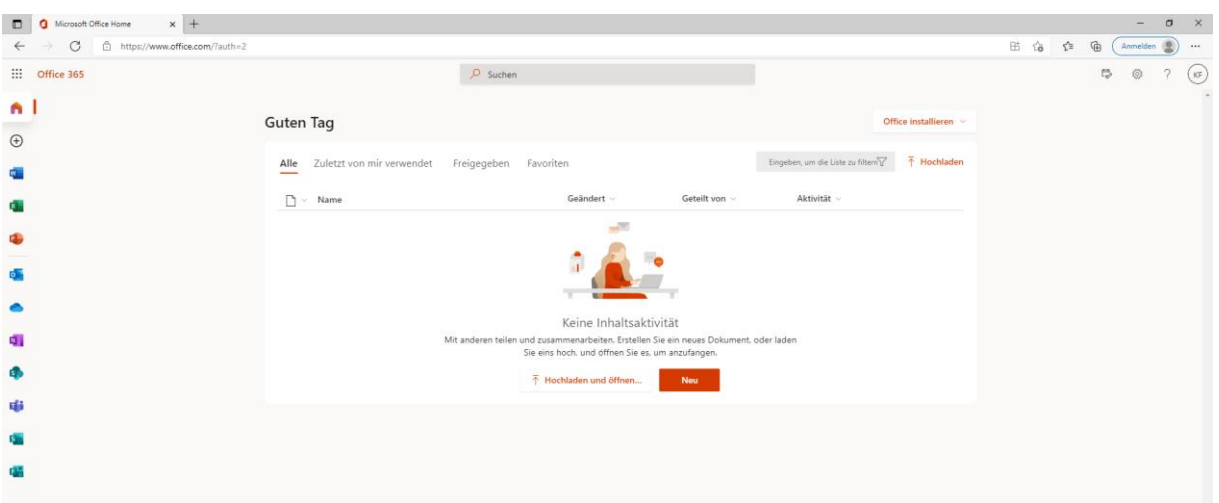

## Office 365 Startseite mit allen zur Verfügung stehenden Apps

Word: Textverarbeitung

Excel: Tabellenkalkulation

PowerPoint: Präsentation

Outlook: E-Mail-Postfach

OneDrive: Cloudspeicher

OneNote: Digitales Notizbuch/Sammelmappe

SharePoint: Verwaltung

## **Teams: Plattform, die Chat, Besprechungen, Notizen und Anhänge kombiniert**

Sway: Präsentations-Webanwendung

Forms: Online-Umfragen-Ersteller

und viele weitere …